**ASTUCES** ILLUSTRATOR

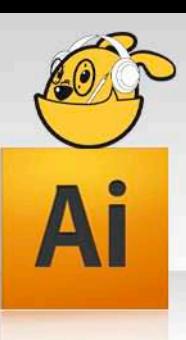

Astuce 02 //// Logiciel utilisé : Illustrator CS5

## Maitrisez le Pot de peinture dynamique.

CHIENJAUNE

Outil apparu dans la version 5 *d'Illustrator*, le **Pot de peinture dynamique** vous permet de remplir des zones fermées ou des contours avec de la couleur. Ces zones peuvent être indifféremment pleines ou vides.

> Ouvrez votre illustration à colorisée puis sélectionnez l'outil **Pot de peinture dynamique**.

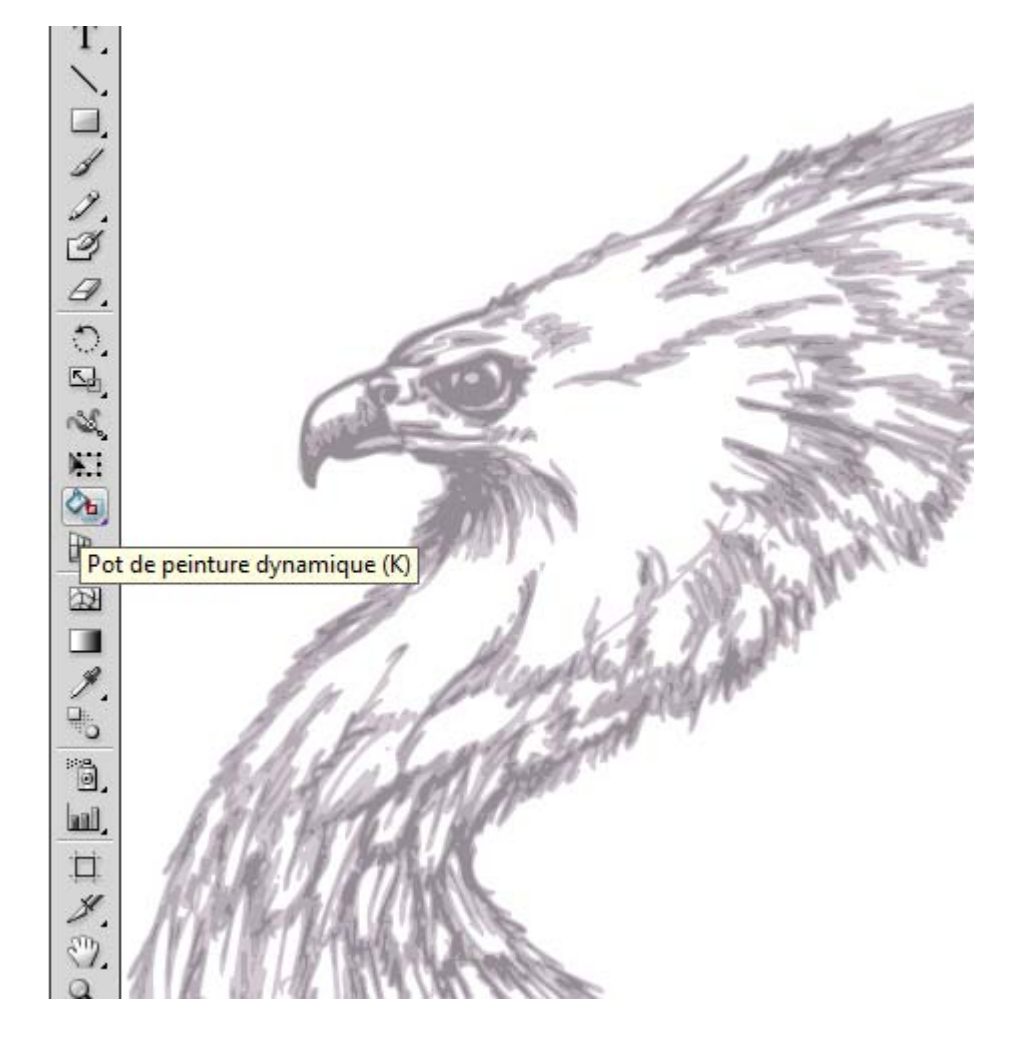

> Faites un **Ctrl.Cmd + A** pour sélectionner l'ensemble de votre illustration puis réglez, en bas de la palette **Outils**, la couleur que vous souhaitez ajouter dans votre illustration?

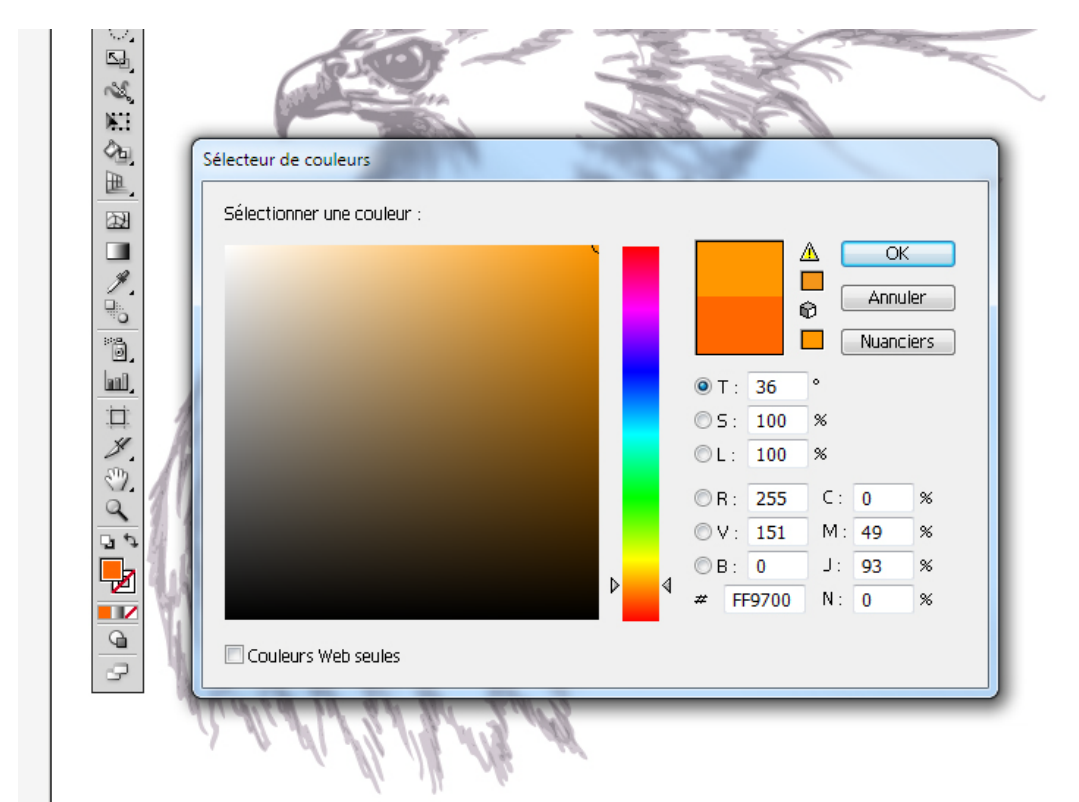

> Il ne vous reste plus qu'à cliquer sur les zones que vous souhaitez coloriser.

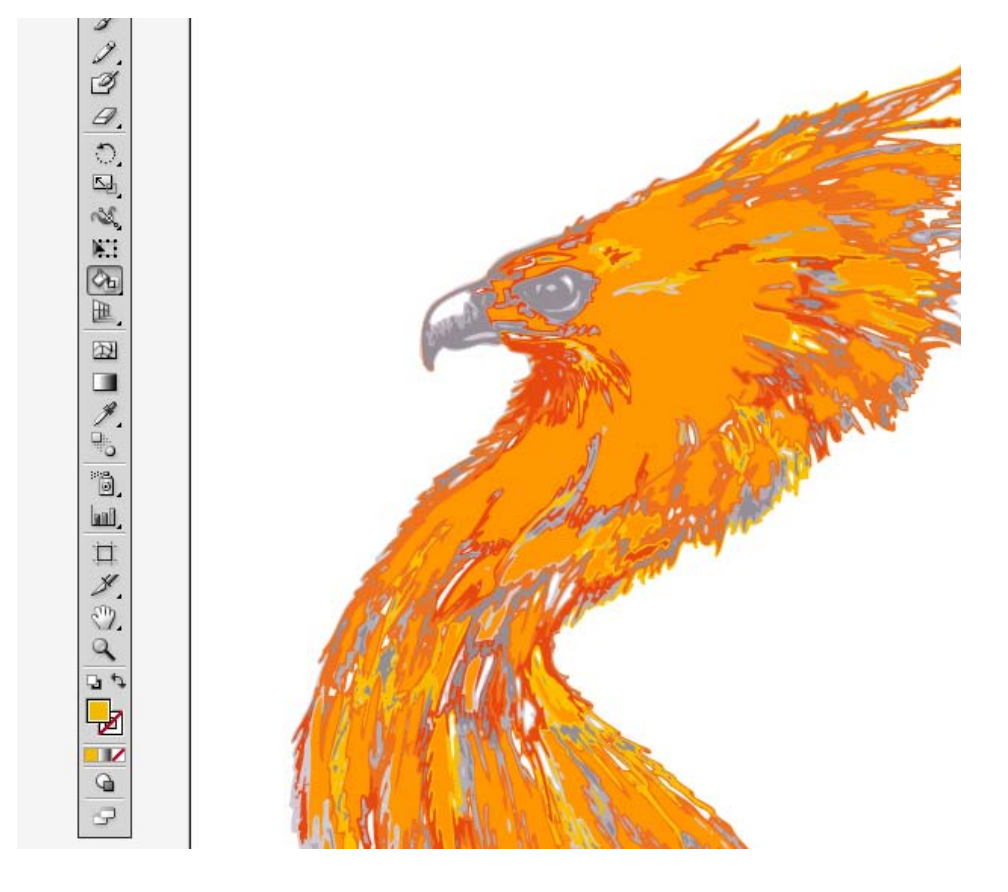

> En double-cliquant sur l'outil, vous pouvez régler les options du **Pot de peinture dynamique**, comme par exemple,– choisir si ce dernier doit ajouter de la couleur sur des zones pleines ou sur des contours.

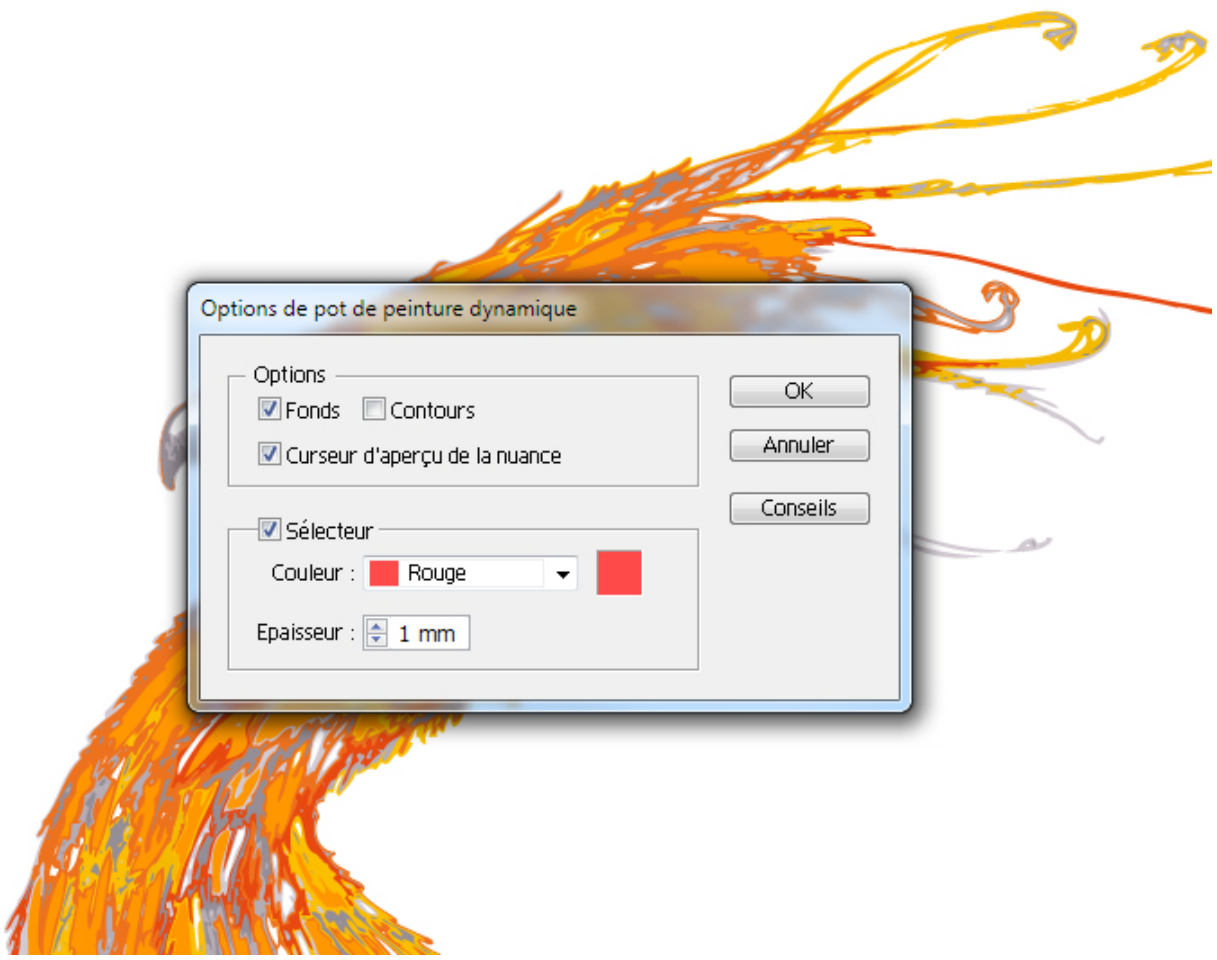